# No RTL Yet? No Problem UVM Testing a SystemVerilog Fabric Model

Rich Edelman Mentor Graphics, Fremont, CA [rich\\_edelman@mentor.com](mailto:rich_edelman@mentor.com) 510-354-7436

*Abstract***-SystemVerilog is a powerful language which can be used to build models of RTL in order to facilitate early testbench testing. The early RTL model uses higher level abstractions like SystemVerilog threads, queues, dynamic arrays and associative arrays. Using high level abstractions allows a functional model to be created with little effort. A simple fabric model is created implementing AXI-like READY/VALID channels.**

## I. INTRODUCTION

Building a UVM [\[2\]](#page-13-0) testbench is a hard job, made harder when operational RTL is not yet available to test. SystemVerilog [\[1\]](#page-12-0) is a powerful modeling language that can be used to build a high level model of hardware before RTL is available. This model is fast to write, and can be as functionally complete as needed. This paper will describe the creation and use of a fabric model to build and bring up a testbench. When the RTL is available it can be plugged into the testbench model with little change required.

The main contributions of this paper are: showing a fully functional model of a medium complexity communication fabric; writing the model using SystemVerilog; and building a reusable testbench that can support block testing as well as support system level tests. The testbench implementation is not discussed in this paper. Contact the author for more information.

#### *The Fabric*

The fabric is a simple two port switch with buffering. Each communication pathway contains 5 channels. Each channel is a Ready/Valid channel with similarities to an AMBA® AXI™ [\[4\]](#page-13-1) channel. The fabric supports multiple outstanding transactions, pipelining and large burst data transfers. It also supports traffic priority (quality of service). This is the model. It is written using SystemVerilog. Associative arrays are used to manage out-of-order transactions. Queues and dynamic arrays are used for managing lists. Classes are used to hold the transferred information - a class each for RA (Read Address), WA (Write Address), RD (Read Data), WD (Write Data) and B (Write Response), respectively. Packed structs are used for managing the tag bit fields.

#### *The Testbench*

The testbench is built to test the features supported by the fabric. It is a basic block testbench, testing transfer, buffering limits and other edge conditions in the RTL. This testbench will also be reusable to the system tests. The testbench is a basic UVM testbench with transfer sequences and background traffic sequences available.

## *The DUT*

The actual device under test will be two fabrics connected together, as in [Figure 2](#page-1-0)

## II. BACKGROUND

The RTL implements an AXI-like fabric. It is a simple fabric (simpler than AMBA AXI), but has support for quality of service, out-of-order completion, and other high end features. The verification team wishes to get an early start on verification of this fabric. But early, functional RTL is not available.

In order for the verification team to get an early start on the verification environment, having an early model of the DUT is desirable.

In this paper, a theoretical verification team has built a UVM testbench, and needs to make sure that the testbench can check and verify the hardware. The tests are quite simple – generating streams of READs and WRITEs. This theoretical verification team is testing a simple AXI-like fabric. (It is not an AXI system). The fabric is a simple two port switch as seen i[n Figure 1.](#page-1-1) The system under test connects two of these fabrics.

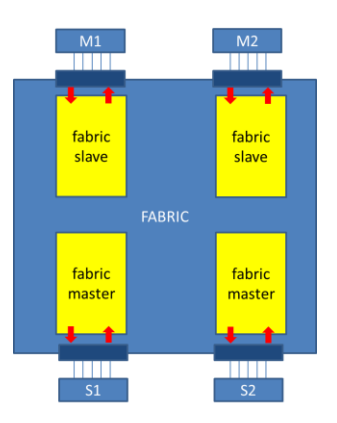

# <span id="page-1-1"></span>**Figure 1 - Simple two port switch**

The DUT and fabric models will be used instead of the real RTL and have enough functionality to provide a useful test environment for early testbench bring up. The model is not a completely functioning version of the RTL. Modeling the complete functionality for the RTL would be too large a task for early verification, and offer limited extra verification points.

The fabric has two ports on top and two ports on the bottom. The top ports can be routed to either bottom port. The DUT is a combination of two of these fabrics, as in [Figure 2.](#page-1-0) A request is issued at either Master 1 (M1) or Master 2 (M2). It flows out to either Slave 1 (S1) or Slave 2 (S2) depending on many factors including QOS and Address Maps ranges defined.

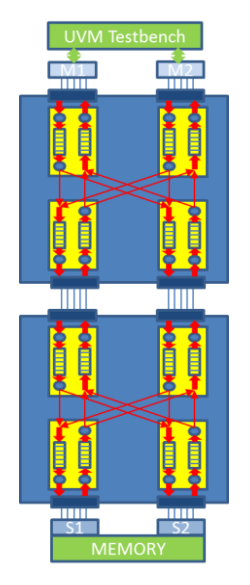

# <span id="page-1-0"></span>**Figure 2 - DUT, Slave Memory and Testbench**

A connection is virtual – the data transfer occurs in hops from master to slave. Additionally, the connections are managed as independent channels. The channels are WRITE ADDRESS (WA), WRITE DATA (WD), WRITE RESPONSE (B), READ ADDRESS (RA) and READ DATA (RD). Each channel operates independently, with a few basic rules. For example, WRITE DATA must start after the corresponding WRITE ADDRESS. READ DATA must start after the corresponding READ ADDRESS. Data transfers from different transactions can be interleaved. A QUALITY OF SERVICE (qos) property exists for each transfer that can be used to prioritize traffic. There are many other features of the fabric, but these basic features are sufficient for the testbench to be built and rudimentary testing to begin.

#### III. THE CHANNEL

The channel is the most basic bus. It is a collection of signals, organized as the RA, RD, WA, WD and B subchannels. It is implemented as a SystemVerilog interface.

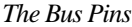

|                   | interface channel (input wire clk);                      |  |  |
|-------------------|----------------------------------------------------------|--|--|
| // Read Address   |                                                          |  |  |
|                   | logic RA ready;                                          |  |  |
|                   | logic RA_valid;                                          |  |  |
|                   | tag_t RA_tag;                                            |  |  |
|                   | $\overline{\text{addr}}$ t RA $\overline{\text{addr}}$ ; |  |  |
|                   | int RA beat count;                                       |  |  |
| int               | RA qos;                                                  |  |  |
| // Read Data      |                                                          |  |  |
|                   | logic RD_ready;                                          |  |  |
|                   | logic RD_valid;                                          |  |  |
|                   | tag_t RD_tag;                                            |  |  |
|                   | int RD_beat_count;                                       |  |  |
|                   | $data_t$ RD_data;                                        |  |  |
| int               | RD qos;                                                  |  |  |
| // Write Address  |                                                          |  |  |
|                   |                                                          |  |  |
|                   | logic WA ready;<br>logic WA valid;                       |  |  |
|                   | tag_t WA_tag;                                            |  |  |
|                   | addr_t WA <sup>-addr;</sup>                              |  |  |
|                   | $int$ WA qos;                                            |  |  |
|                   |                                                          |  |  |
| // Write Data     |                                                          |  |  |
|                   | <b>logic</b> WD_ready;<br><b>logic</b> WD_valid;         |  |  |
|                   |                                                          |  |  |
| tag t             | WD_tag;<br>WD_beat_count;                                |  |  |
| int               |                                                          |  |  |
|                   | data t $WD$ data;                                        |  |  |
| int               | WD qos;                                                  |  |  |
| // Write Response |                                                          |  |  |
|                   | logic B ready;                                           |  |  |
|                   | logic B_valid;                                           |  |  |
|                   | tag_t B_tag;                                             |  |  |
| int               | B qos;                                                   |  |  |
|                   |                                                          |  |  |
| endinterface      |                                                          |  |  |

**Figure 3 - The Channel (The Bus)**

The channel represents the pins of the bus.

## *The Fabric "Payload"*

In addition to the pins, each transfer in the fabric is represented by a simple class, each containing the same transfer information as might appear on the bus. Using these classes to represent the transfers on the fabric makes the fabric quite simple, and powerful. (See Appendix [XVI](#page-13-2) for the definition of the types).

```
 class read_address_c;
  tag t RA tag;
  addr_t RA_addr;
 int RA beat count;
  int RA_qos;
 endclass
 class read_data_c;
   tag_t RD_tag; 
 int RD beat count;
 data t RD data;
   int RD_qos;
 endclass
 class write_address_c;
  tag t WA tag;
 addr_t WA_addr;
  int WA_qos;
 endclass
 class write_data_c;
 tag t WD tag;
 int WD beat count;
  data_t WD_data;
   int WD_qos;
 endclass
class write response c;
  tag t B tag;
  int B_qos;
 endclass
```
**Figure 4 - The Fabric Communication Packets**

#### IV. THE TESTBENCH

The testbench is a "regular" UVM testbench, with an environment, test, agent, driver, sequencers, sequences and transactions (sequence items). The basic sequence issues a write of semi-random data to an address, then issues a read of the same address, and compares the data read with the data written. In this way, it is self-checking. Other sequences, corresponding to traffic types (such as video streaming, audio streaming or push notifications) are beyond the scope of this paper, but quite easy to create as a collection of memory accesses with the characteristic bandwidth, latency and length.

#### *The sequence*

The sequences issue reads and writes. The built-in sequence issues a write then a read from the same address. It then compares the read and written data. Each sequence is assigned a memory range in which it reads and writes.

#### *The transaction*

The transaction is either a READ or a WRITE. It has an address and a data payload. Additionally, there is a Quality of Service request field (qos). The tag field is not used by the testbench, but is set by the synthetic fabric we are building.

```
class transaction extends uvm_sequence_item;
 ...
 tag t tag; // Set in the initiator (master if.sv)
```

```
rw<sub>t</sub> rw;
 bit [31:0] addr;
  array_of_bytes_t data;
 rand int qos;
  ...
endclass
```
**Figure 5 - transaction.svh**

## *The Test*

The test is a simple test, but is flexible to provide many parallel threads. It uses two arrays to hold the interesting interfaces – the master (initiators) and the monitor interface. These are set from above using the uvm\_config\_db mechanism.

The test has two associative arrays that hold the agent and sequence handles. The number of these created is controlled by the command line option +threads=N. The number of agents is the number of threads. The number of sequences is four times the number of agents. During the run\_phase, the number of transactions that each sequence should create is set from the command line using the +transactions=M option. Each of the created sequences is started, and simulation ends when each sequence has completed.

```
class test1 extends uvm_test;
   `uvm_component_utils(test1)
  virtual master interface vif [1:2];
  virtual monitor interface monitor vif [1:2];
   agent agent_h [int];
   sequenceA seq_h [int];
   // The controls.
  int parallel threads = 16;
 int number of transactions = 100;
...
   master count = 0;
    for (\textbf{int} i = 0; i < parallel threads; i++) begin
      for (int j = 1; j \le 2; j++) begin
        agent h[master count] = agent::type id::create(
           $sformatf("agent-%0d-%0d", j, master_count), this);
        agent h[master count].vif = vif[j];
        master count++;
       end
     end
   endfunction
`define N 4
  task run phase(uvm phase phase);
    int sequence count;
     phase.raise_objection(this);
    sequence count = 0; foreach (agent_h[i]) begin
      for (int j = 0; j < \overline{N}; j++) begin
         // N sequences on each sequencer
        seq h[sequence count] = sequenceA::type id::create($sformatf("seq%0d",
          sequence count));
         seq_h[sequence_count].sequence_id = sequence_count;
         seq_h[sequence_count].base_address = (sequence_count+1) * 2048; 
        seq h[sequence count].number of transactions = number of transactions;
        sequence count++;
```

```
 end
     end
     foreach (seq_h[i])
       fork
        automatic int j = i;
        #(j*1000) seq h[j].start(agent h[j/`N].sqr);
       join_none
     wait fork;
     phase.drop_objection(this);
   endtask
...
endclass
```
**Figure 6 - test.svh**

#### V. THE FABRIC BASICS

The fabric connects to the pins of the AXI-like interfaces, but instead of pins, the DUT will use SystemVerilog interfaces. Those interfaces were defined above as 'interface channel' buses.

There are two input channels, i0 and i1, and two output channels, o0 and o1. There are 4 instances to manage the interfaces and queues, two each of slaves and masters (fabric\_slave1, fabric\_slave2, fabric\_master1 and fabric\_master2).

```
import uvm_pkg::*;
import types_pkg::*;
module fabric #(parameter type FABRIC_TAG_T) (input wire clk,
   channel i0, channel i1,
   channel o0, channel o1);
  fabric slave interface fabric slave1(i0);
  fabric_slave_interface fabric_slave2(i1);
  fabric master interface fabric master1(o0);
  fabric_master_interface fabric_master2(o1);
```
## **Figure 7 - fabric.sv**

When the fabric is instantiated, it is parameterized with a type (FABRIC\_TAG\_T); the type of the tag which is appropriate for this instance. For example, in the DUT there are two fabrics instantiated, one with 'fabric\_tag\_t' and one with 'fabric2\_tag\_t' as in [Figure 8](#page-5-0)

```
fabric #(fabric tag t) fA(clk, i0, i1, m0, m1);
 fabric #(fabric2_tag_t) fB(clk, m0, m1, o0, o1);
```
# <span id="page-5-0"></span>**Figure 8 - Using FABRIC\_TAG\_T to parameterize the fabric**

The fabric contains queues and arrays to manage the transfers. It also has one big job, deciding which transfer goes out which output port (The big blue oval below). The various algorithms for quality of service and priority are beyond the scope of this paper, but would be quite easy to explore using this framework.

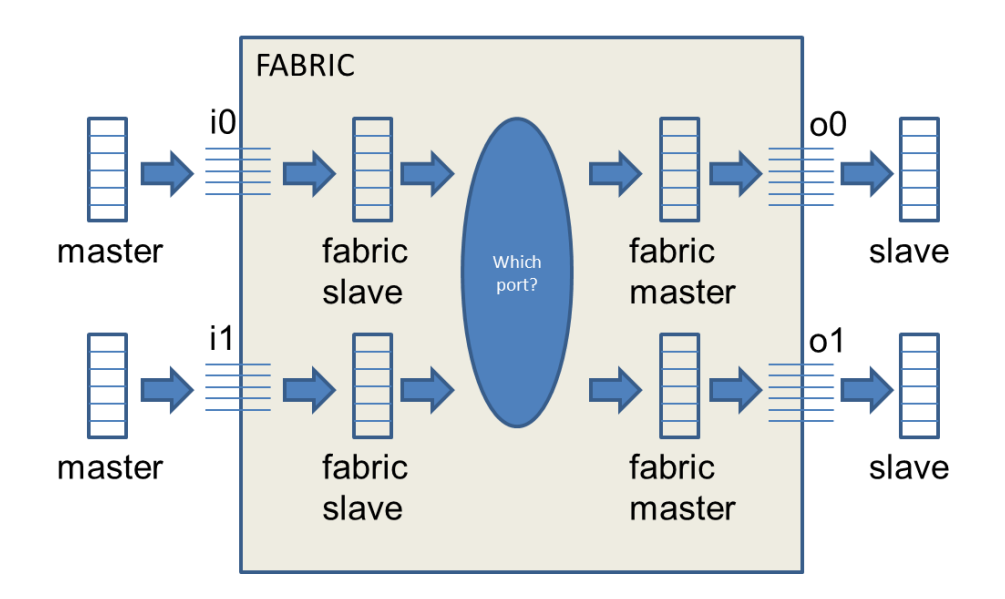

<span id="page-6-0"></span>**Figure 9 – Request flow: queue to bus to queue to queue to bus to queue**

[Figure 9](#page-6-0) is a block diagram of the major structures in the fabric. The left-side connections are i0 and i1. The rightside connections are o0 and o1. Inside each fabric, at the inputs and outputs are two slaves and two masters respectively. For example the fabric i0 port is connected outside to a master interface. On the inside, fabric i0 port is connected to a fabric slave.

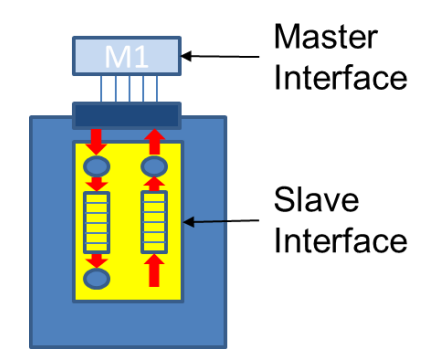

**Figure 10 - Master and Slave**

Tracing the Read Address (RA) and Read Data (RD) channels can help explain the connectivity. (See [Figure 1](#page-1-1) and [Figure 9\)](#page-6-0). The master issues a Read Address (RA). That RA is sent across the i0 channel by wiggling the pins on the i0 channel. The fabric slave connected to i0 recognizes the RA and creates a read\_address\_c packet. That read address c packet contains all the information from the RA transfer. It is placed into a "work queue" for one of the fabric masters. A thread in the fabric master detects that something has arrived in its work queue, and processes it. The read\_address\_c packet from the work queue is turned into pin wiggles and sent out the connected interface (either o0 or o1). Outside of the fabric another slave will receive this transfer.

In [Figure 11,](#page-7-0) a Read Address (RA) request on the top of the diagram (light blue arrows) traverses across the structures of the fabric, resulting in a Read Address (RA) request executing on the slave memory. The Read Data (RD) response (deep green arrows) traverses the reverse path from the slave memory back to the originating master requester.

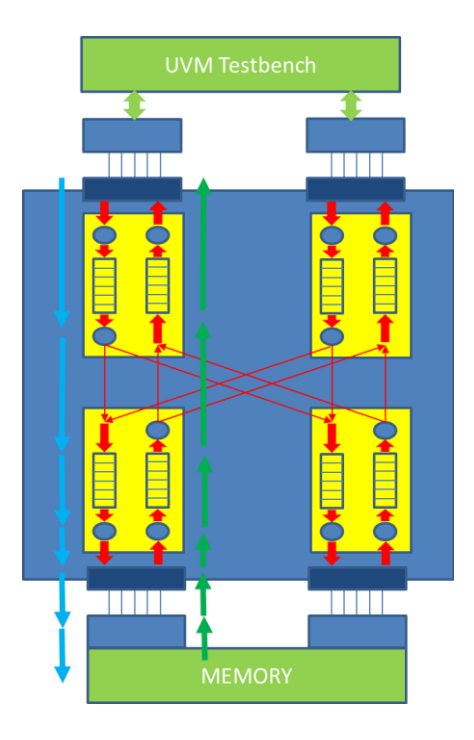

<span id="page-7-0"></span>**Figure 11 - Tracing RA request and RD response**

## VI. FABRIC SLAVE

The fabric slave implementation is quite simple. The slave waits for VALID and READY to both be high on a positive clock edge. When his happens, a transfer occurs. The transfer in this case copies the bus values into a class container that represents the transfer (i.e. read\_address\_c). The read\_address\_c packet is pushed into the ra\_q that is managed in the slave. Some other thread will decide what to do with the new member of the queue.

```
import types_pkg::*;
import delay_pkg::*;
interface fabric slave interface(channel bus);
   read_address_c ra_q[$];
  read data c r d_q[s];
  write_address_c wa_q[$];
  write data c wd q[$];
   write_response_c b_q[$];
   always @(posedge bus.clk) begin: RA_Channel
    if ((bus.RA_ready == 1) && (bus.RA_valid == 1)) begin
       read_address_c ra;
      ra = \textbf{new}();ra.RA tag = bus.RA tag;
       ra.RA_qos = bus.RA_qos;
       ra.RA_addr = bus.RA_addr;;
       ra.RA_beat_count = bus.RA_beat_count;
       ra_q.push_front(ra);
       @(negedge bus.clk);
       bus.RA_ready = 0;
     end
   end
```
**Figure 12 - Fabric Slave Interface**

# VII. FABRIC RA SLAVE SERVICE

In the fabric, a thread (the RA\_Channel1 thread) is waiting for something in the ra\_q from the fabric\_slave1. When something arrives, it is removed from the queue and a new tag is created. This new tag is the key to tracing the return values.

```
 always begin: RA_Channel1
    wait (fabric_slave1.ra_q.size() != 0);
 ...
    while (fabric_slave1.ra_q.size() > 0) begin
     read address c ra;
      ra = fabric_slave1.ra_q.pop_back();
     setup_fabric_tag_R(0, ra, ra.RA_tag, fabric_tag);
      if ( fabric tag.slave o port == 0 )
       fabric master1.ra q.push front(ra);
       else
         fabric_master2.ra_q.push_front(ra);
    end
  end
```
**Figure 13 - Fabric Slave - RA Channel**

#### *setup\_fabric\_tag\_R – The new tag.*

The original transfer contained a 'tag' or 'id'. That tag was created by the master interface, and is a simple counter to be able to match up and organize parallel transfers. Without the tag, the master would not know which outstanding READ address went with which READ data. This function will determine which output slave port the RA request goes to.

The tag\_matcher\_R associative array is used to keep track of in-flight transfers and to do error checking.

```
 function automatic void setup_fabric_tag_R(input master_port,
                      read_address_c ra,
                     ref tag t tag,
                      ref FABRIC_TAG_T fabric_tag);
 fabric tag.tag = tag;
 fabric tag.master i port = master port;
  fabric_tag.slave_o_port = fabric_tag.tag & 1'b1;
 tag = fabrictag; if (tag_matcher_R.exists(tag)) begin
    $display("tag_matcher_R already has tag=%p", tag);
     $finish(2);
  end
 tag matcher R[taq] = ra;if (verbose fabric)
     $display("FABRIC %t POP/PUSH %m RA tag=%0d %p", $time, tag, ra);
 endfunction
```
**Figure 14 - Managing fabric tags**

## VIII. FABRIC TAGS

Tags are used within this AXI-like system to connect parallel requests to each other. Tags serve as ids for transactions. As a transaction crosses this fabric, it chooses a path to take. We must ensure that the response ends up back in the right place, so the tag is used to keep track of where the transaction has been, and where it is going. In the fabric, the master could either be 0 or 1, and the slave can be 0 or 1. Two bits each are reserved in the fabric tag.

The fabric tag consists of the original tag along with the slave and master information. As the transaction traverses the second fabric (this is a two fabric DUT), the tag is extended again, this time the tag is 16 bits – the previous "extended tag" simply looks like a "regular tag" to the second fabric.

```
 typedef struct packed {
 bit [ 1:0] slave o port;
 bit [ 1:0] master i port;
  bit [11:0] tag;
 } fabric_tag_t;
 typedef struct packed {
  bit [ 1:0] slave_o_port;
  bit [ 1:0] master_i_port;
  bit [15:0] tag;
 } fabric2_tag_t;
```
**Figure 15 - Fabric Tag Definition**

In the first level fabric, the slave and master occupy two bits. The tag is 12 bits long, for a total fabric tag length of 16 bits. In the second level fabric, the slave and master occupy two bits, but this time the tag is 16 bits. The tag in the second level fabric is the first level fabric tag. (All 16 bits).

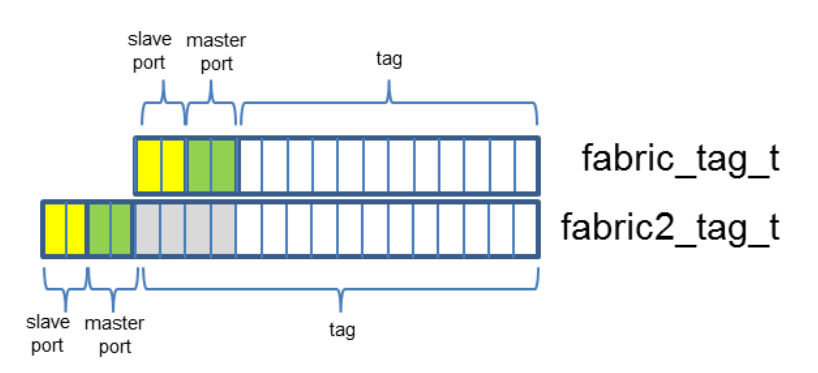

#### **Figure 16 - Fabric Tag Bit Vector**

For example, when a tag is traversing from the first level fabric to the second level, the fabric level 2 tag is assigned as:

```
fabric2 tag t fabric2 tag;
 fabric_tag_t fabric_tag;
 fabric2_tag.tag = fabric_tag;
```
# IX. FABRIC MASTER INTERFACE

The fabric master RA\_Channel thread wakes up when it finds something in the ra\_q queue. That new arrival is popped off the queue, and turned into a pin wiggle.

```
import types_pkg::*;
import delay_pkg::*;
import tb pkg::*;
import util_pkg::*;
interface fabric_master_interface(channel bus);
   read_address_c ra_q[$];
```

```
read data c rd q[$];
   write_address_c wa_q[$];
  write\_data_c wd_q[s];
  write response c b_q[s];
…
   always begin: RA_Channel
     wait (ra_q.size() != 0);
     while (ra_q.size() > 0) begin
       read_address_c ra;
       ra = ra_q.pop_back();
       bus.RA_tag = ra.RA_tag;
       bus.RA_qos = ra.RA_qos;
      bus.RA<sup>-addr =</sup> ra.R\overline{A}-addr;
       bus.RA_beat_count = ra.RA_beat_count;
      bus.RA valid = 1; while(1) begin
         @(posedge bus.clk);
        if (bus.RA_ready == 1) & (bus.RA_valid == 1)) break;
       end
       @(negedge bus.clk);
      bus.RA valid = 0;
     end
   end
```
**Figure 17 - Fabric Master - RA Channel Thread**

## X. THE SLAVE

The slave is quite simple, sharing a memory handle with the other slave. There is one physical memory (mem\_interface), but two slave interfaces using it. The RA Channel recognizes a read request and pushes the tag onto the rd\_work queue. The rd\_work\_queue is serviced by the RD\_Channel thread. The RD\_Channel thread wakes up and performs the requested number of reads, creating a RD response for each one.

```
import types_pkg::*;
import delay_pkg::*;
interface slave_interface(channel bus);
  virtual mem_interface mem;
 addr t ra[tag t];
  int ra_beat_count[tag_t];
 beats t rd[tag t];
  addr_t wa[tag_t];
  beats_t wd[tag_t];
  bit wd_complete[tag_t];
  tag_t b[tag_t];
  tag_t rd_work_queue[$];
  always @(posedge bus.clk) begin: RA_Channel
   if ((bus.RA ready == 1) && (bus.RA valid == 1)) begin
     ra[bus.RA tag] = bus.RA addr;
```

```
ra beat count[bus.RA tag] = bus.RA beat count;
    rd work queue.push front(bus.RA tag);
     @(negedge bus.clk);
    bus.RA ready = 0; end
 end
 always begin: RD_Channel
   int unsigned addr;
   beats_t beats;
   tag_t tag;
  wait (rd work queue.size() != 0);
   while (rd_work_queue.size() > 0) begin
     tag = rd_work_queue.pop_back();
    for (int_i^T i = 0; i < ra beat count[tag]; i++) begin
      addr = (i + ra[tag]) \bar{\textbf{x}} 24\bar{\textbf{u}}hffffff;
      beats[i] = mem.read(addr); end
    rd[taq] = beats; beats.delete();
    RD_internal(tag);
   end
 end
```
**Figure 18 - Slave Interface - RA Channel and RD Channel**

#### XI. THE TEST TOP

The test top instantiates 6 channels. Two channels for the input and two channels for the output and two channels for the intermediate connections between the fabrics. (See [Figure 2\)](#page-1-0). It instantiates two master interfaces, each connected to the input channels. It instantiates the two fabrics, each connected to the proper channels. Finally, it instantiates the two slaves and the two monitors and the actual memory.

```
module top;
 channel i0(clk);
  channel i1(clk);
  channel m0(clk);
  channel m1(clk);
  channel o0(clk);
  channel o1(clk);
 master interface initiator0(i0);
 \overline{\text{master}} interface initiator1(i1);
  fabric #(fabric tag t) fA(clk, i0, i1, m0, m1);
 fabric #(fabric2 tag t) fB(clk, m0, m1, o0, o1);
 slave interface target0(o0);
 slave_interface target1(o1);
 monitor interface moni0(i0);
 monitor interface monil(i1);
 mem interface mem();
  initial begin
   uvm config db#(virtual master interface )::set( null, "", "m0", initiator0);
    uvm_config_db#(virtual master_interface )::set( null, "", "m1",    initiator1);
    uvm_config_db#(virtual monitor_interface)::set( null, "", "monitor0", moni0 );
     uvm_config_db#(virtual monitor_interface)::set( null, "", "monitor1", moni1 );
```

```
 target0.mem = mem; // Each target gets a handle to the memory
    target1.mem = mem;
    run_test("test1");
  end
endmodule
```

```
Figure 19 - t.sv - The Top
```
## XII. THE SIMPLE MEMORY

The simple memory (mem\_interface) has two functions: read and write. They provide an easy way to encapsulate the memory access. Each read and write is echoed to standard out, and if a location is read which has never been written, an error is generated and simulation stops immediately. The memory uses an associative array – it is a sparse array implementation.

```
import types_pkg::*;
interface mem interface();
   data_t mem[bit[31:0]]; // Associative Array
   function data_t read(int unsigned addr);
    data t beat;
     if (!mem.exists(addr)) begin
       $display("@%t: %m READ mem[%d] NON-EXISTENT Address", $time, addr);
       $finish(2);
     end
   beat = mem[addr]; $display("@%t: %m READ mem[%d] => %x", $time, addr, beat);
     return beat;
   endfunction
  function void write(int unsigned addr, data t beat);
     $display("@%t: %m WRITE mem[%d] <= %x", $time, addr, beat);
    m[addr] = beat;
   endfunction
endinterface
```
**Figure 20 - mem\_if.sv**

## XIII. CONCLUSION

This paper has described the implementation of a simple AXI-like skeleton fabric that was used to test the early development of a UVM testbench. It used high level SystemVerilog features such as threads, dynamic arrays, associative arrays, queues and simple classes to manage the complexity of implementing a real fabric.

The current system is flexible and could be used as a test vehicle for new quality of service algorithms, or other address map schemes to control transfer flow. The code implementing the fabric is less than 1000 lines of code, and was written during a 5 day period, with another 5 days to debug by one person, as a part-time exercise. The model is easy to read and easy to extend with new functionality or capabilities. It is not a model that is suited for current synthesis tools, but rather is a model used to get complex functionality implemented early in the design phase; enabling early testing and verification.

In this example, the DUT modeled was a fabric, but the power of SystemVerilog would allow any model to be written. SystemVerilog is a powerful, general purpose programming language.

XIV. REFERENCES

<span id="page-12-0"></span>[1] SystemVerlog LRM[, http://standards.ieee.org/getieee/1800/download/1800-2012.pdf](http://standards.ieee.org/getieee/1800/download/1800-2012.pdf)

- <span id="page-13-0"></span>[2] SystemVerilog UVM 1.1d[, http://accellera.org/images/downloads/standards/uvm/uvm-1.1d.tar.gz](http://accellera.org/images/downloads/standards/uvm/uvm-1.1d.tar.gz)
- [3] Sparse Arrays[, https://en.wikipedia.org/wiki/Sparse\\_array](https://en.wikipedia.org/wiki/Sparse_array)
- <span id="page-13-1"></span>[4] ARM AMBA AXI, "AMBA AXI and ACE Protocol Specification AXI3, AXI4, and AXI4-Lite ACE and ACE-Lite",

[https://silver.arm.com/download/ARM\\_and\\_AMBA\\_Architecture/AR500-DA-10008-r2p1-00rel0/AR500-DA-10008-r2p1-00rel0.tgz](https://silver.arm.com/download/ARM_and_AMBA_Architecture/AR500-DA-10008-r2p1-00rel0/AR500-DA-10008-r2p1-00rel0.tgz)

### XV. APPENDIX: TRANSFERS ON THE TWO INITIATORS

This screenshot is of the two masters (initiators). There are four streams shown. Each stream represents an independent communication channel. For example the first stream is the initiator 1 write channel. Then the initiator 1 read channel, initiator 2 write channel and initiator 2 read channel. Even with this limited set of channels and a limited simulation run time, it is easy to see that there are large quantities of data to check and analyze, even for this simple circuit.

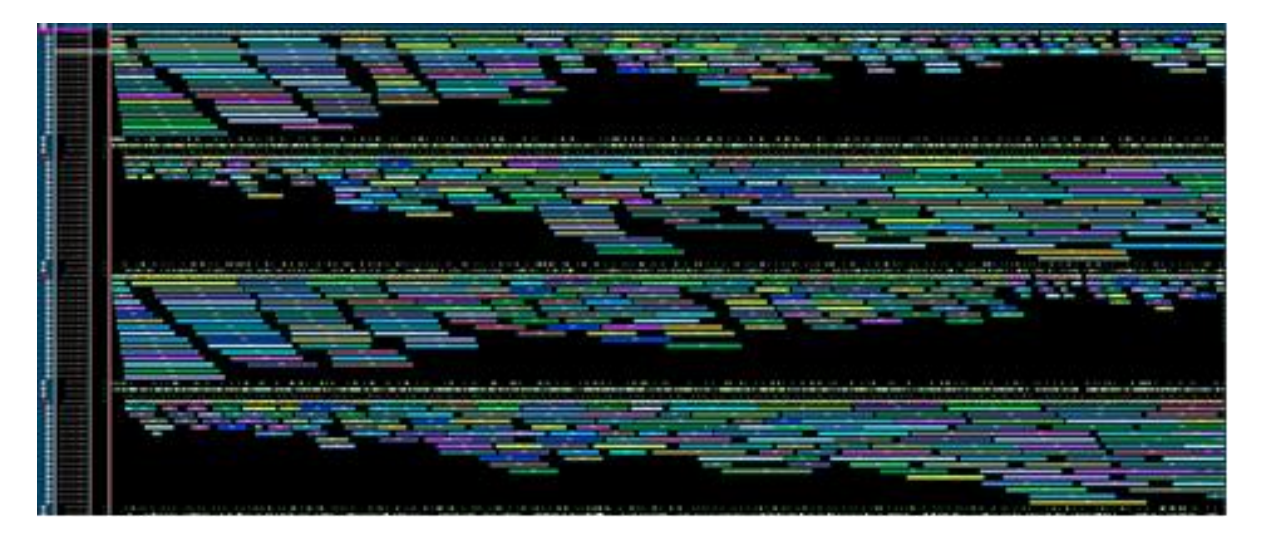

**Figure 21 - Initiator 1 and 2 Write and Read Channels**

XVI. APPENDIX: TYPES.SVH

<span id="page-13-2"></span>Miscellaneous types used throughout the testbench and DUT.

```
 typedef bit [ 31:0] tag_t; // Maximum size
 typedef bit [ 31:0] addr_t;
 typedef bit [127:0] data_t;
 typedef bit [ 7:0] byte_t;
 typedef int delay_t;
 typedef enum bit [ 1:0] {WRITE, READ, NOTUSED} rw_t;
typedef byte t array of bytes t[ ]; // Dynamic Array
typedef data<sup>-t</sup> can beats<sup>-t</sup>[int]; // Associative Array<br>
typedef delay t beats delay t[int]; // Associative Array
                     beats delay t[int]; // Associative Array
typedef delay t rbeats delay t[ ]; // Dynamic Array
```